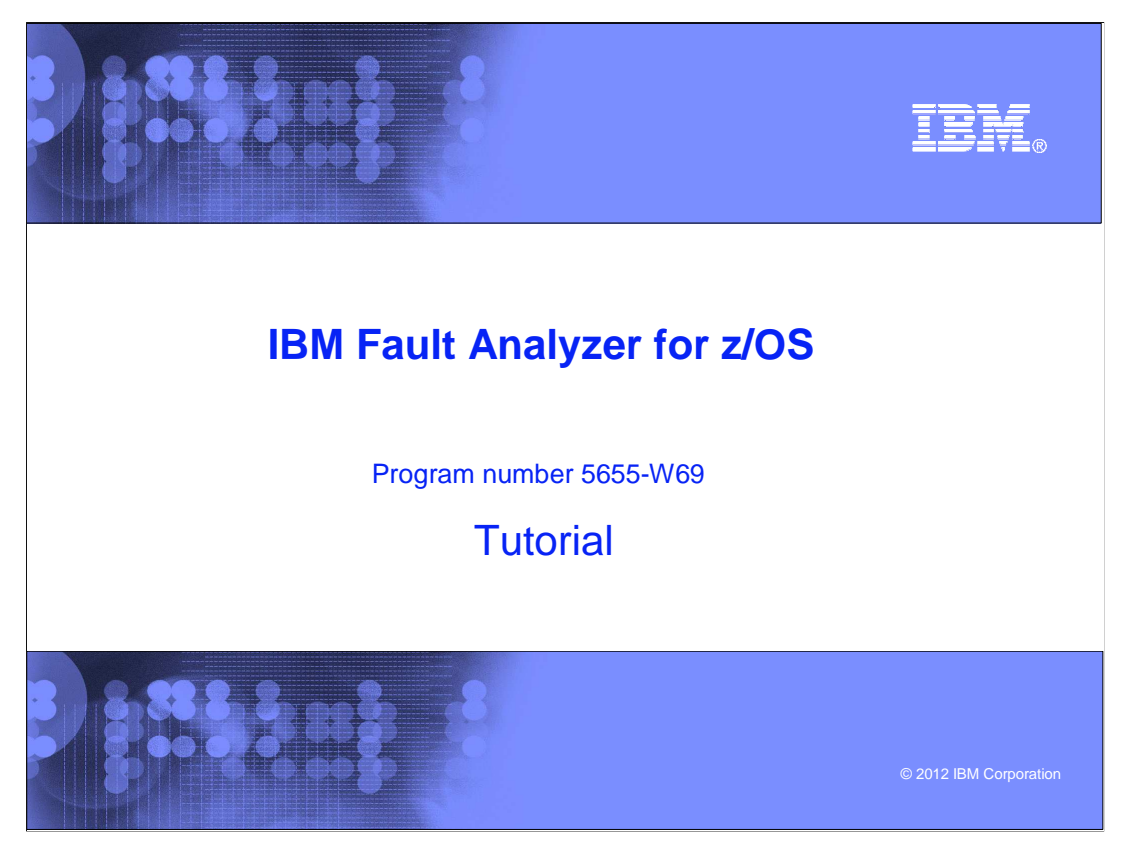

This is the tutorial for IBM's Fault Analyzer for  $z/\text{OS}^{\circledast}$ , one of the IBM zSeries<sup>®</sup> problem determination tools.

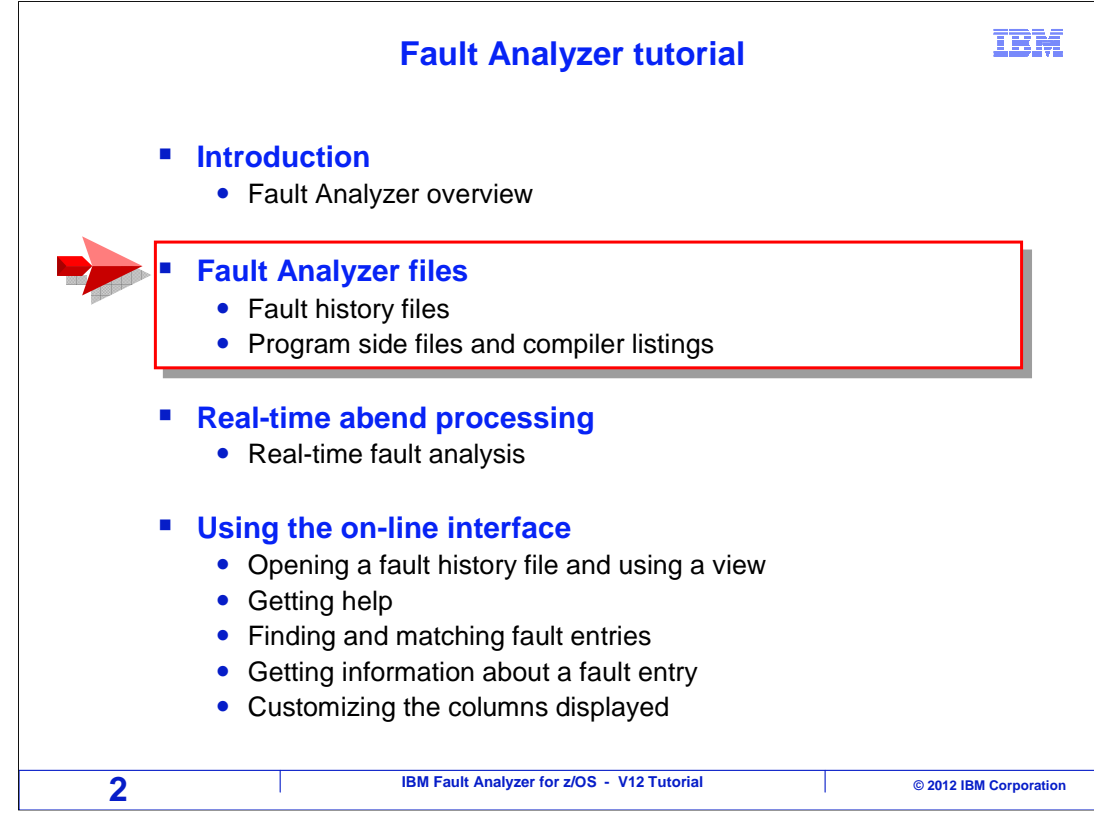

 In this section you will learn about fault history files, and how side files and compiler listings can be used by Fault Analyzer.

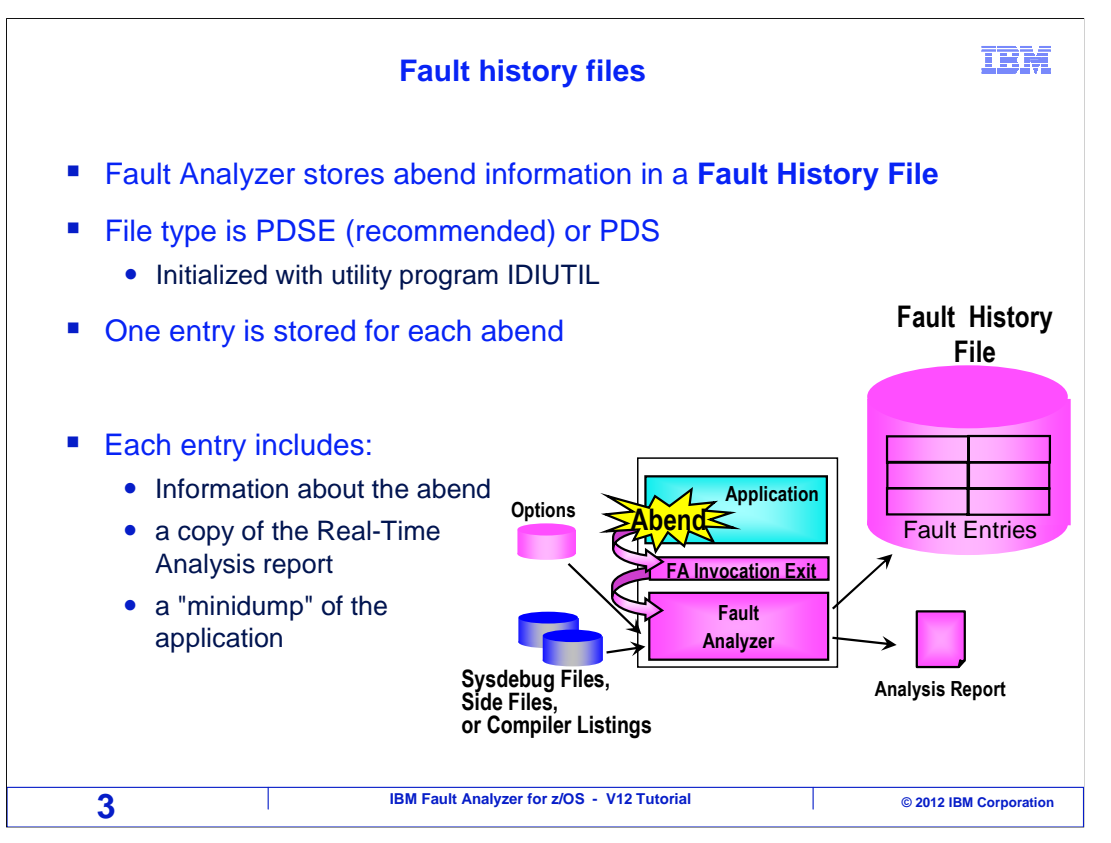

 A fault history file is a repository where Fault Analyzer stores information about abends. There can be one or more history files on each system. They are large partitioned data sets – PDS or PDSE libraries – and are typically set up by the installer.

 Fault Analyzer stores one member, called a fault entry, for each abend that it collects. In the entry, it stores a complete copy of the real-time analysis report and a mini-dump.

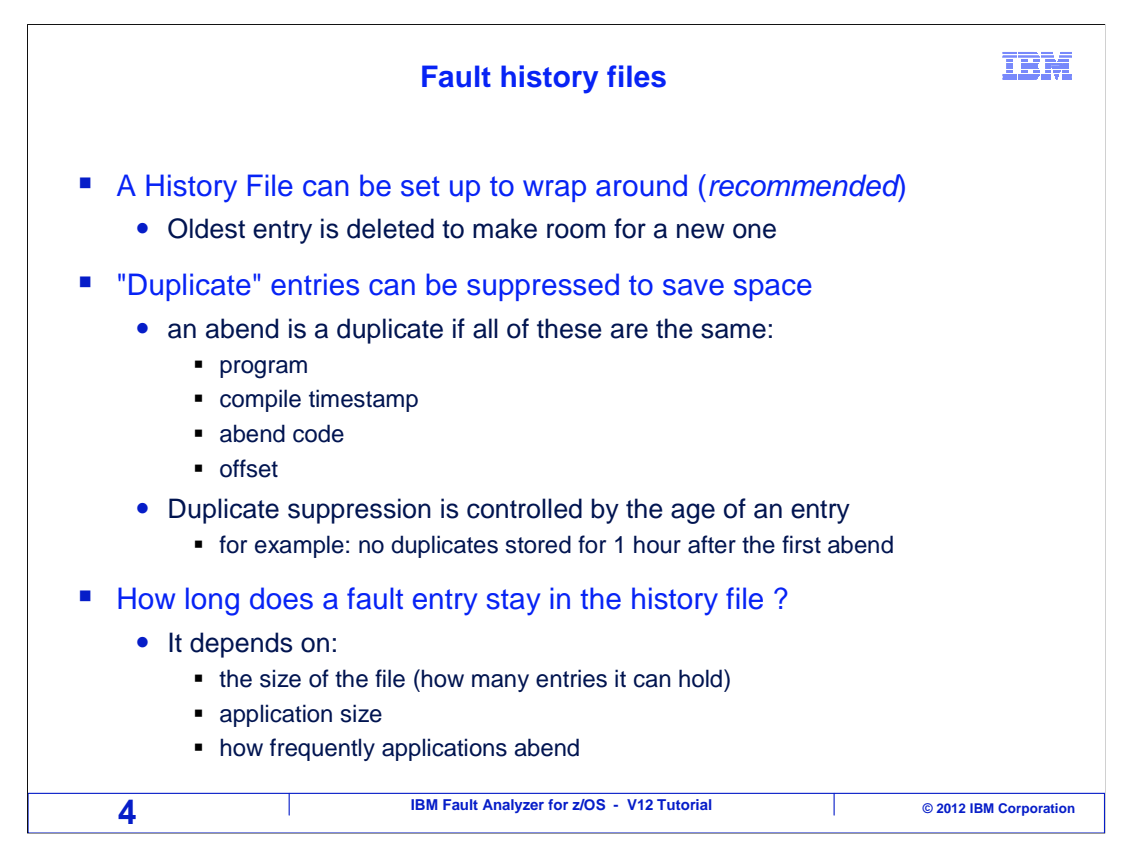

 A history file can, and should, be set up to **wrap around**. Then when it becomes full, the old entries are automatically deleted to make room for new ones.

 Fault Analyzer can be configured so that duplicate abends are not stored. This can be done to save space on a fault history file. For example, a batch job abends and fault analyzer processes it. A new fault entry is added to a fault history file, and the information is stored there. Then, the same job is submitted again and abends again for exactly the same reason. With duplicate suppression, Fault Analyzer does not store information for the second abend.

 To be considered a duplicate, an abend has to occur in the same program, at the same offset in the program, with the same abend code, and the program must have the same compile timestamp. The idea is that if you fix the first one, you have fixed them all. After some period of time has elapsed, then fault analyzer will store one more abend if the job fails again.

 As a general recommendation, suppressing duplicates for batch jobs may not save that much space. However, it can be a good idea to suppress duplicates in high-volume online systems. If an application goes bad in a system like that, rapid fire abends can fill up a fault history file in a hurry.

 Eventually, a fault entry will roll off of the history file. How long it stays there depends on the size of the history file and how often abends occur. If your abends are being deleted too quickly, give your systems programmer a call and ask them to increase the size of the file. If you are concerned about losing a particular fault entry, you can copy it, as you would copy any PDS member. You will see more about copying fault entries in a later section.

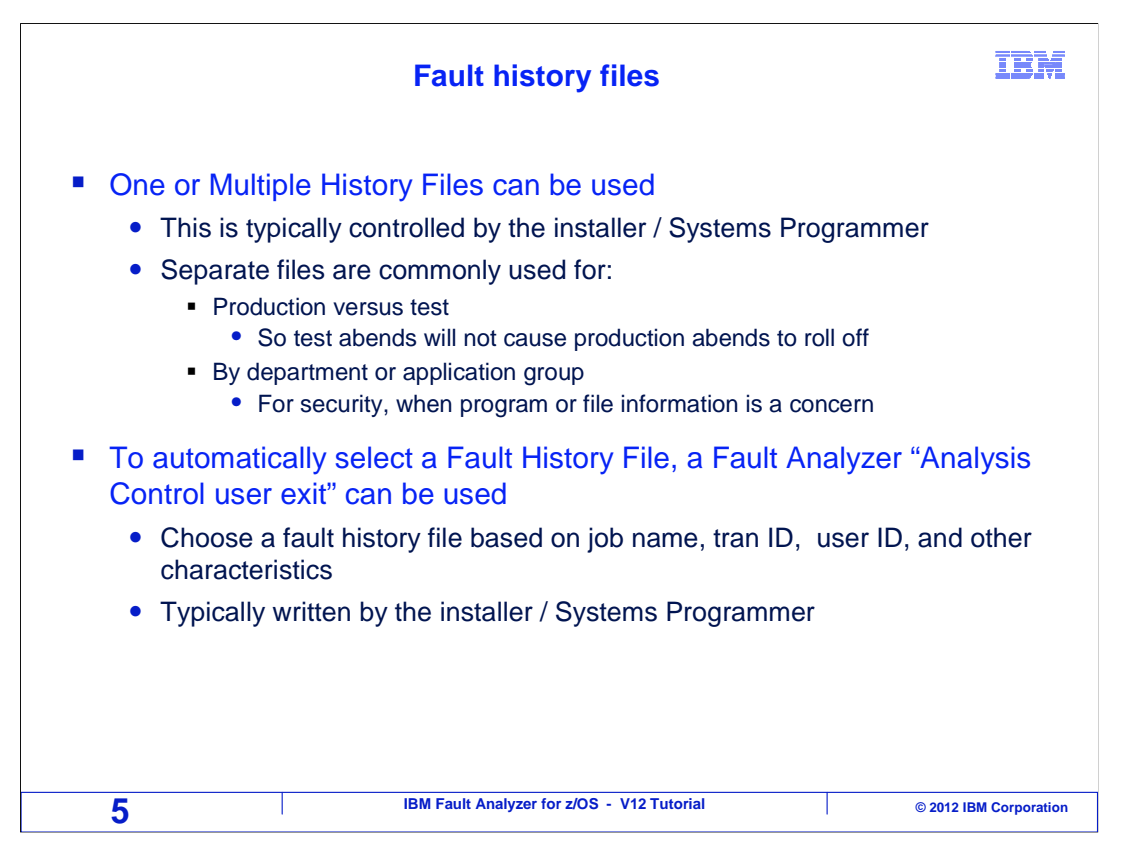

 Your system can have one big history file for everything, or several history files. Some organizations do well with only one file. However, it is typically best to separate test and production abends, if only to prevent a large number of test abends from deleting production entries. Some customers separate batch and online abends. And there can even be different history files for different groups or applications. It just depends on the complexity of your system and how often abends occur.

 The installer can customize a special Fault analyzer exit to control which abends are stored in which history files. The exit can examine the job name, program name, user id, and other information to make it is determination.

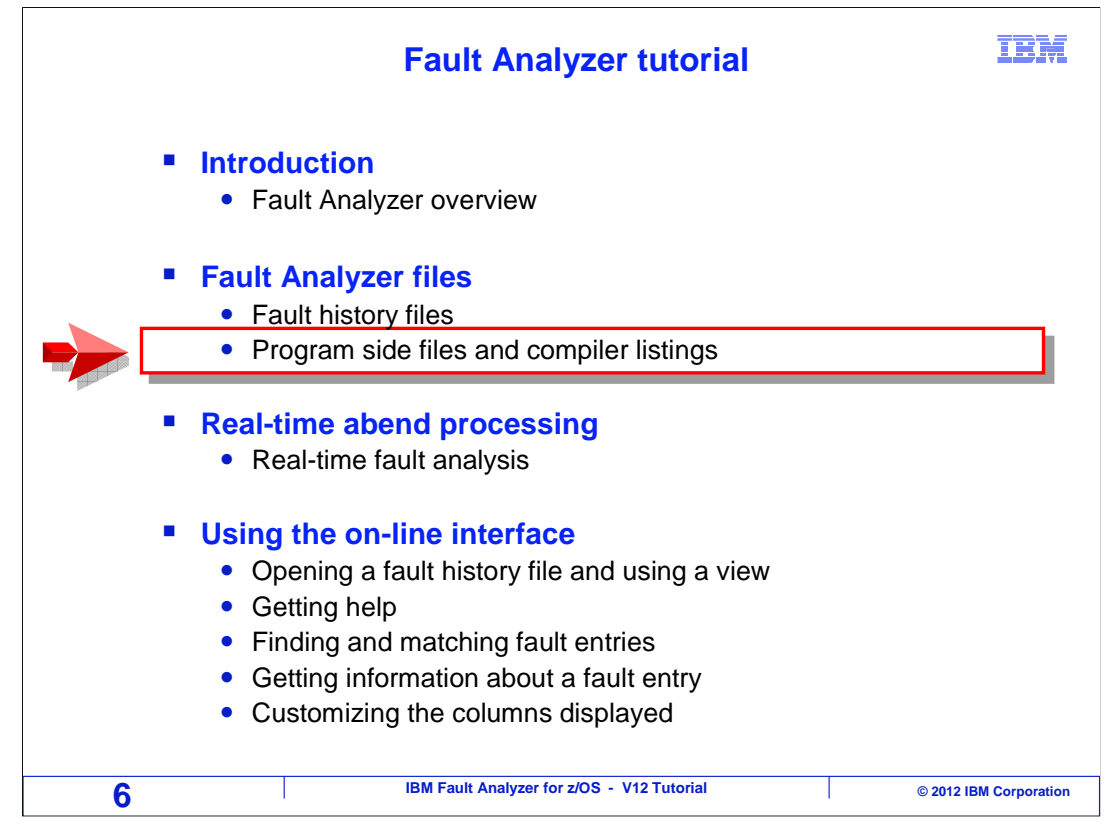

 Next you will see an overview of using side files and compiler listings to provide source level mapping, to display program statements and variable values.

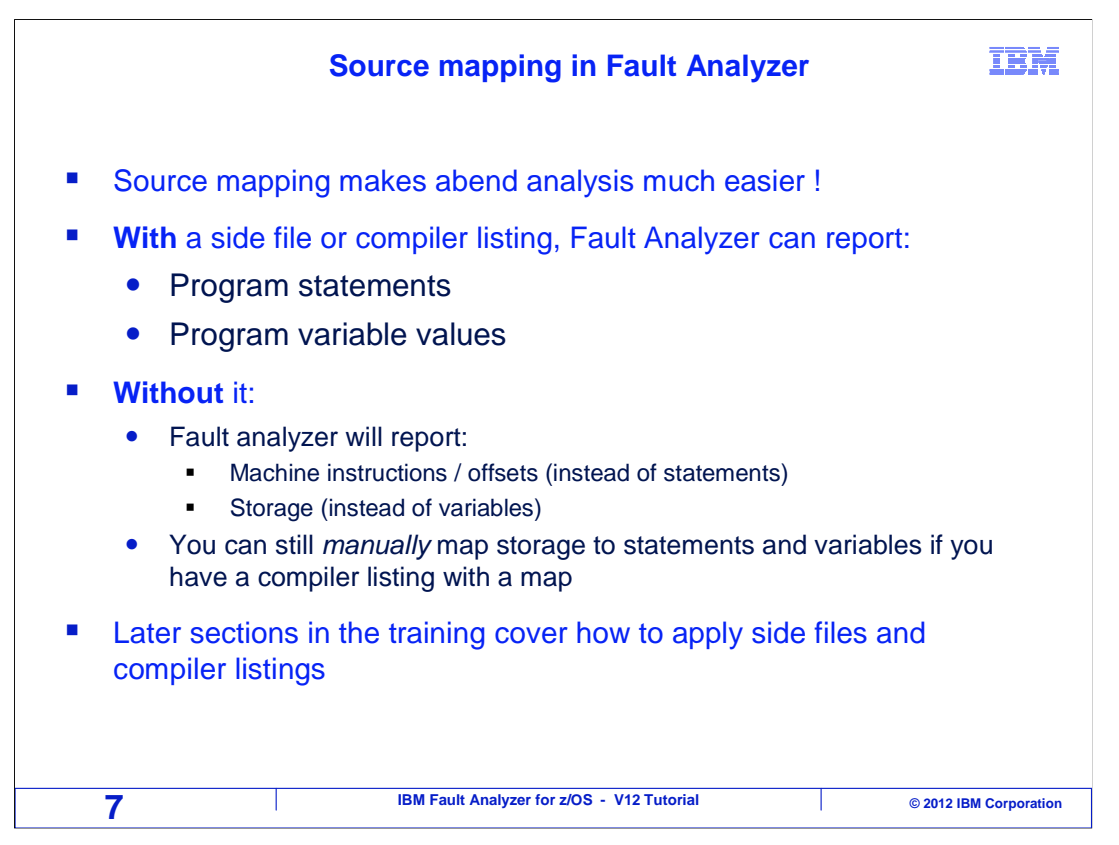

 Fault analyzer captures and reports information about program abends, whether source information is available for the programs or not. However, if you have side files or compiler listings, your work can be much easier because Fault Analyzer can pinpoint the abending program statement and show the values of variables.

 If side files or compiler listings are not available, Fault Analyzer still reports a lot of detailed information, but it cannot show you source-level detail. Instead of program statements and variables, it will show the offset of the abend, machine instructions, and storage. Use the source mapping capability if you can, because it can save you a lot of time.

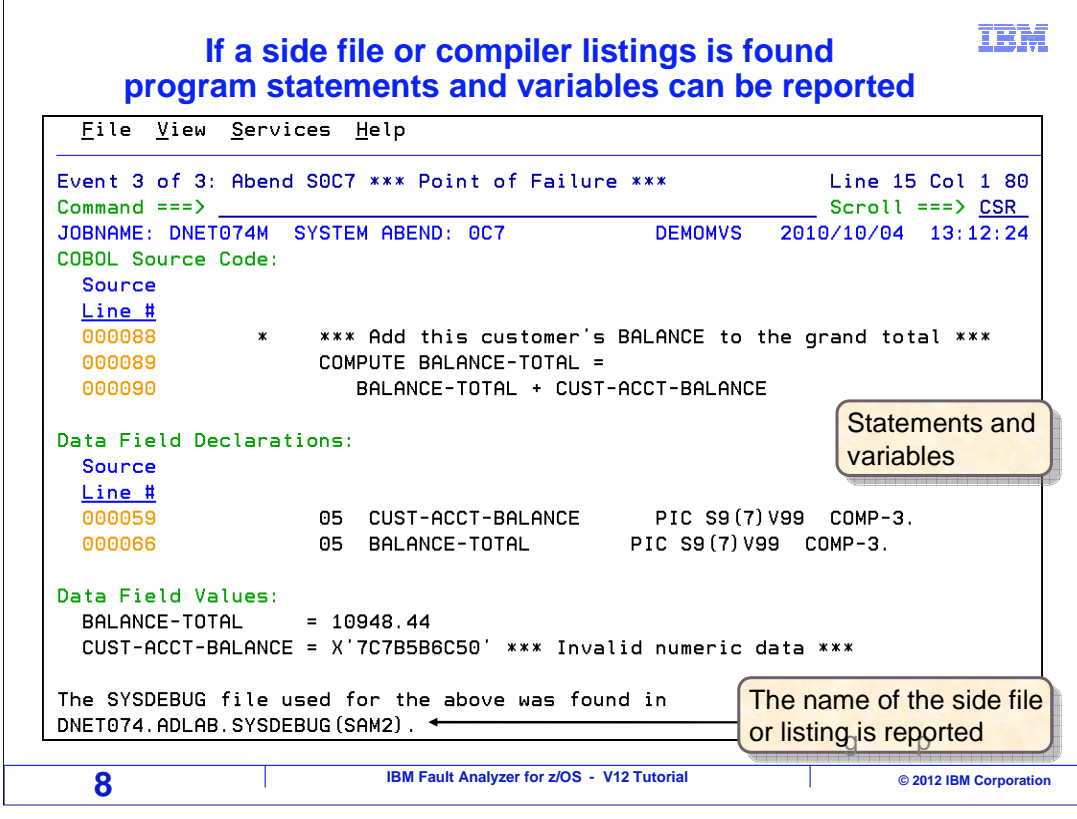

 If Fault Analyzer finds a side file or compiler listing for a program, it can show program statements and variable values. In this example, it is showing a COBOL program statement where an abend occurred, and the values of the variables that it references. The name of the file used to perform source mapping is reported.

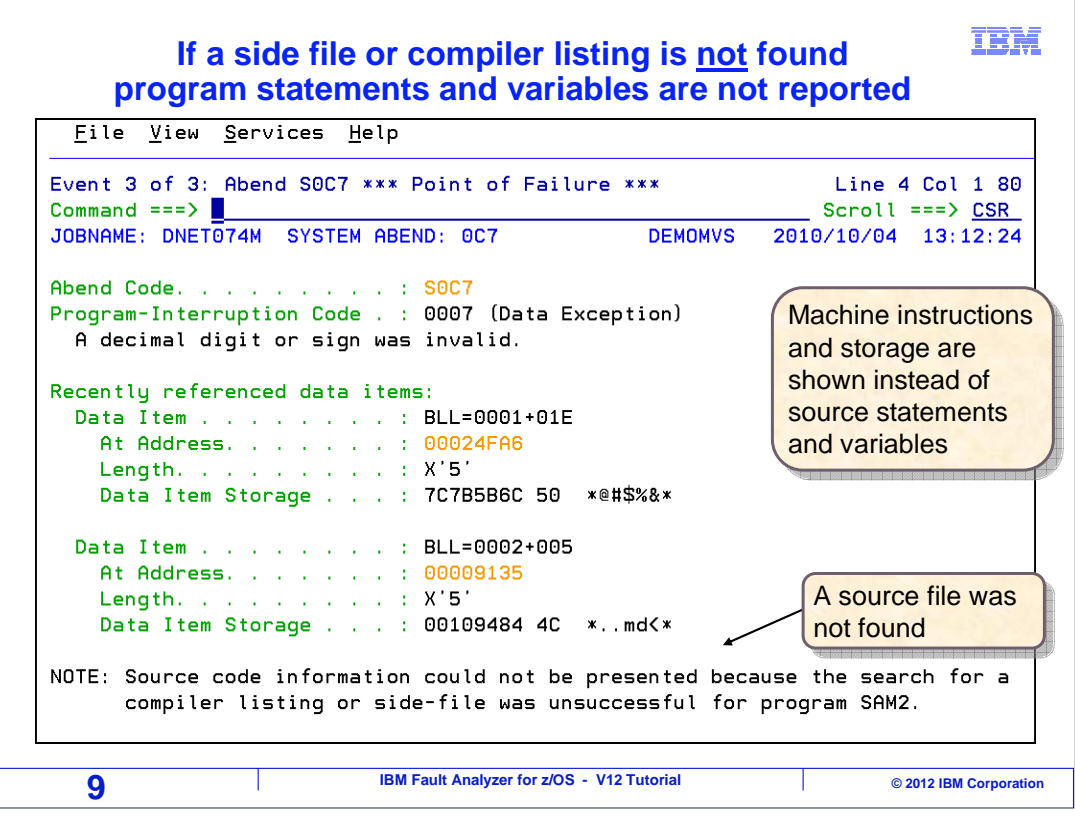

 If, on the other hand, Fault Analyzer does not find a side file or compiler listing, it still produces a detailed report. But it cannot display program source statements and variables. Instead, it shows machine instructions, storage, and offsets. A message is displayed indicating that a corresponding source mapping file could not be found for the program.

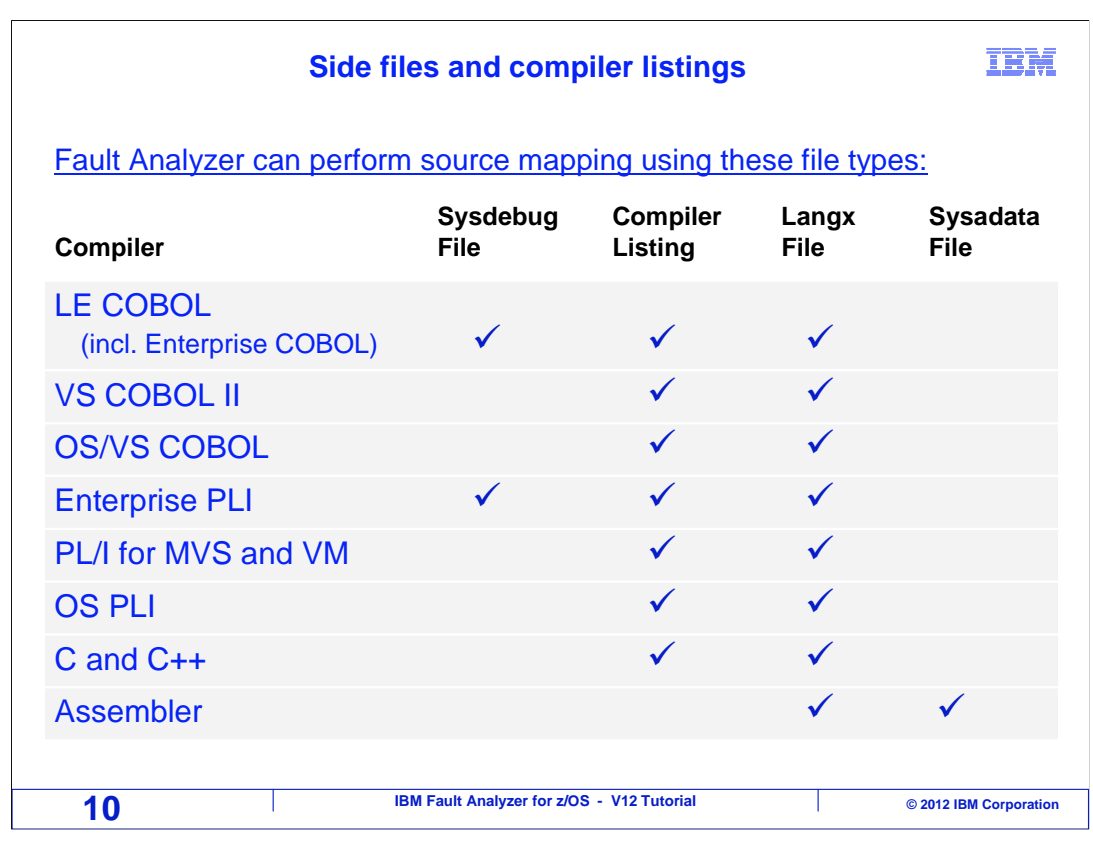

 If someone in your organization has already set up your compile processes for Fault analyzer, then the right files are generated for you when you compile a program. However, if it is your responsibility to update the compile processes, then research how to set up each compiler individually.

 For the LE COBOL compilers, including Enterprise COBOL, and for recent versions of Enterprise PLI, fault analyzer supports sysdebug files, compiler listings, and LANGX files. For all other compiled languages shown on this list, fault analyzer supports compiler listings and LANGX files. For assembler programs, fault analyzer supports LANGX files and SYSADATA files.

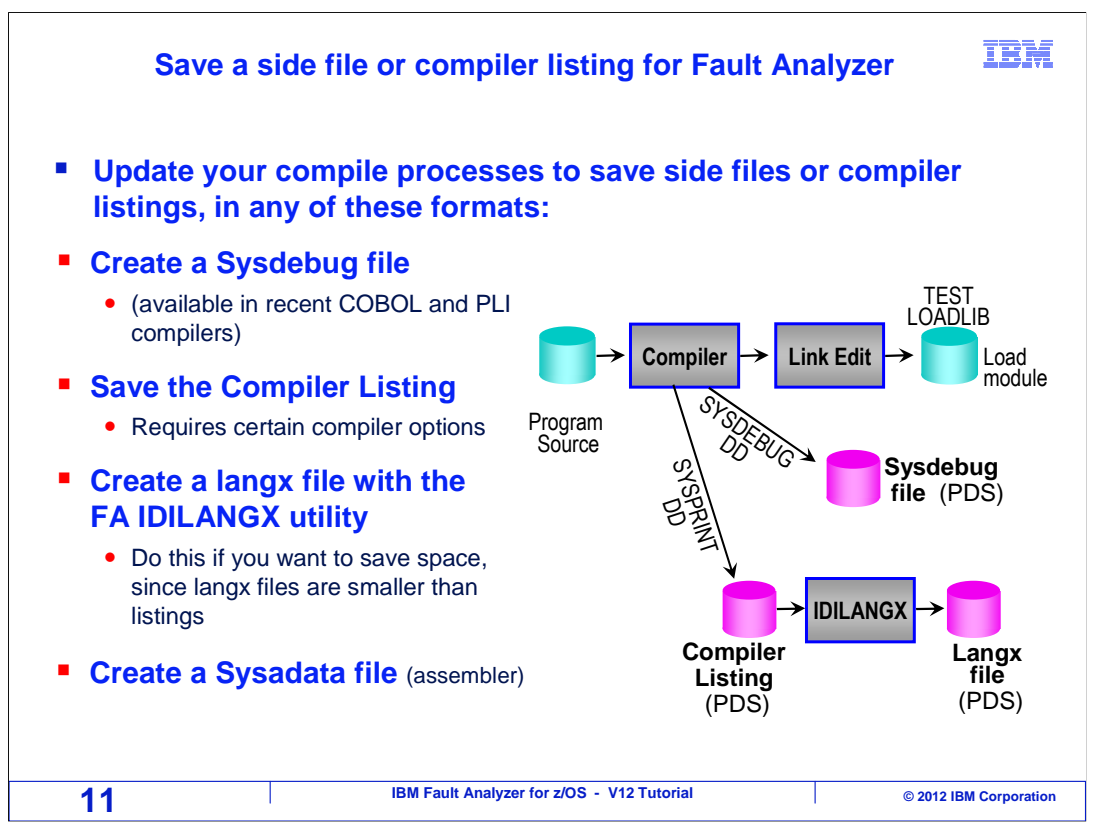

 A side file or compiler listing can be created when you compile a program. Different compilers can create different kinds of side files. Some newer compilers produce a **sysdebug** file if you specify the right compiler options. This is the **best** method if your compiler supports them because they are relatively compressed in size, and they can be used by other IBM software tools such as debug tool.

 Or, you could save your **compiler listing** in a file. To be able to use a listing, there are certain compiler options that have to be turned on. It is a **best practice** to store compiler listings, whether you are using fault analyzer or not. A compiler listing documents how your program was generated, and **should** be saved for as long as the program is in use.

 If your compiler is not capable of generating sysdebug files, and your organization chooses not to store compiler listings, there is a third option. Fault Analyzer provides a utility program called IDILANGX that reads compiler listings and saves the needed information in something called a LANGX side file. LANGX files are a good deal smaller than compiler listings, but comparable in size to Sysdebug files.

For assembler programs, either save a SYSADATA file or a LANGX file.

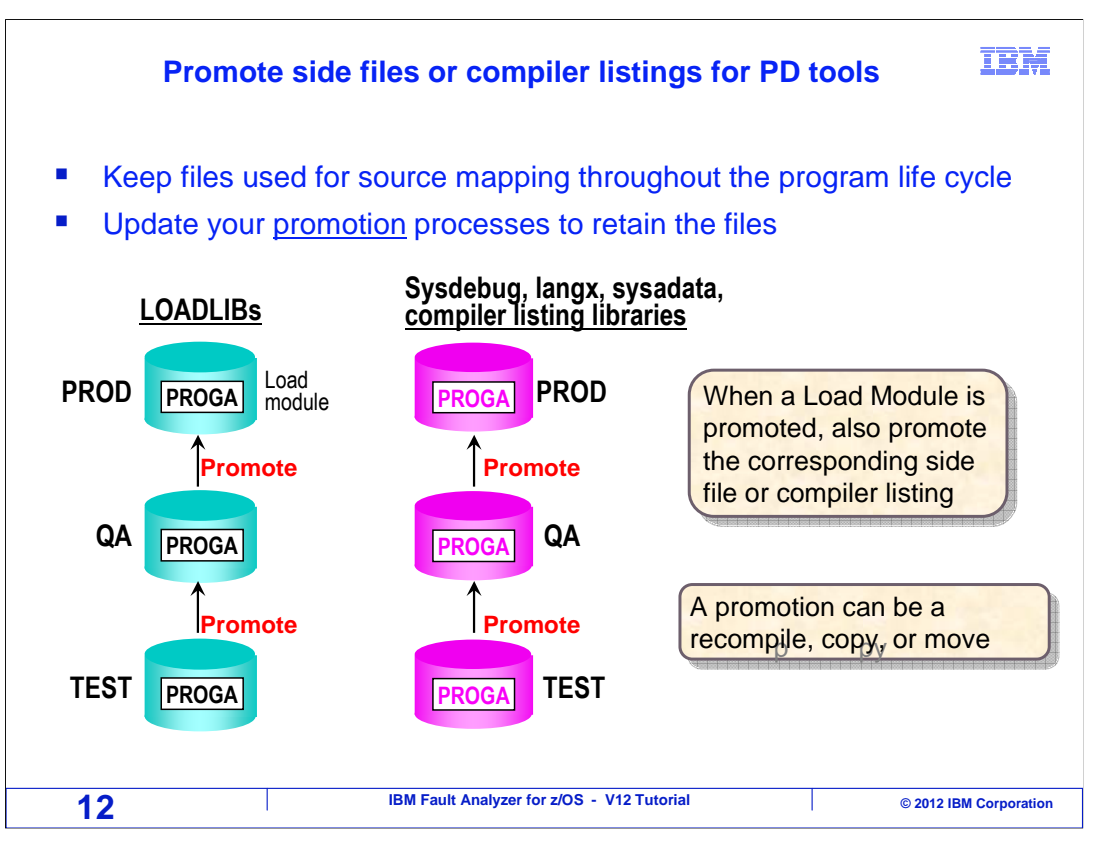

 If you want to enable source mapping with **production** abends, your program promotion processes should take that into account. When a program is promoted, say from test to QA, or from QA to production, then the **side file or compiler listing** should be promoted along with it.

 That way, you will have source information for your **production** programs as well. Typically, for any **load library** you have that contains an executable program, you should have a corresponding side file or listing library.

 When the **load module** gets promoted, the corresponding member or members in the side file or listings libraries should also get promoted. Depending on how your promotion processes are designed, it can be done as a recompile, a copy, or a move.

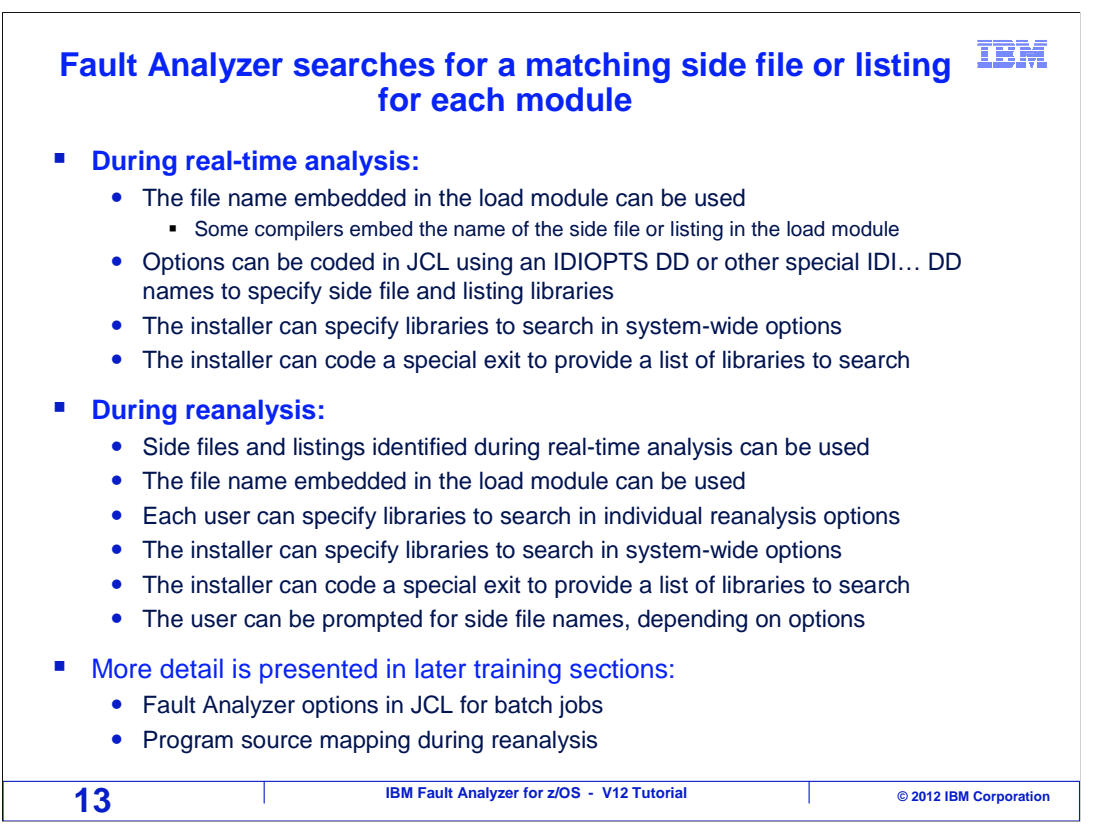

 Fault Analyzer automatically searches for matching side files or compiler listings. As it searches for a matching file, it compares the time stamp and contents of the load module against the time stamp and contents of the side file or listing looking for the best match.

 During real-time analysis, it first examines a program's load module. Some compilers embed the name of a SYSDEBUG file or listing in the module. If a name is embedded, that file is checked to see if is a match. Fault Analyzer options can optionally be specified in the application's run-time JCL to name side file and compiler libraries. The installer can also specify libraries to be searched in Fault Analyzer's system-wide options, and a Fault Analyzer exit can also be coded to provide the names of libraries to be searched. All of these can be searched to find the best match.

 During interactive reanalysis, if a side file or listing was identified during real-time analysis, that file can be used. Next, the file name embedded in the load module can be checked. Each user can code personal Fault Analyzer options to specify libraries to be searched. After that, system-wide options are checked for libraries to search, and an exit can be installed to provide library names. If after searching all of these, a match is not found, the user may be prompted during interactive reanalysis to name a side file or compiler listing for each program.

 How to control source mapping is presented in more detail in later sections of this training.

That is the end of this section, an overview of Fault Analyzer Files.

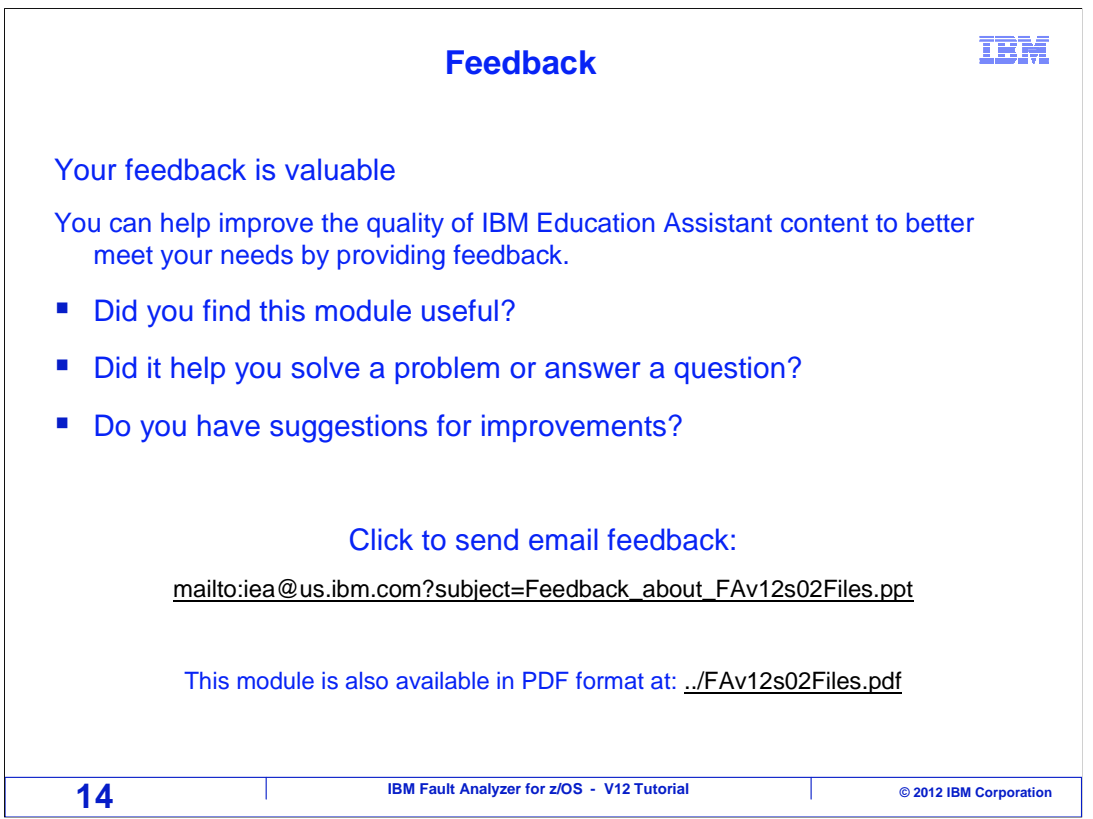

You can help improve the quality of IBM Education Assistant content by providing feedback.

## **Trademarks, copyrights, and disclaimers**

IBM, the IBM logo, ibm.com, z/OS, and zSeries are trademarks or registered trademarks of International Business Machines Corp., registered in many<br>jurisdictions worldwide. Other product and service names might be trademar available on the web at "Copyright and trademark information" at http://www.ibm.com/legal/copytrade.shtml

Other company, product, or service names may be trademarks or service marks of others.

THE INFORMATION CONTAINED IN THIS PRESENTATION IS PROVIDED FOR INFORMATIONAL PURPOSES ONLY. WHILE EFFORTS WERE<br>MADE TO VERIFY THE COMPLETENESS AND ACCURACY OF THE INFORMATION CONTAINED IN THIS PRESENTATION, IT IS PROVIDED IS" WITHOUT WARRANTY OF ANY KIND, EXPRESS OR IMPLIED. IN ADDITION, THIS INFORMATION IS BASED ON IBM'S CURRENT PRODUCT<br>PLANS AND STRATEGY, WHICH ARE SUBJECT TO CHANGE BY IBM WITHOUT NOTICE. IBM SHALL NOT BE RESPONSIBLE FOR CONTAINED IN THIS PRESENTATION IS INTENDED TO, NOR SHALL HAVE THE EFFECT OF, CREATING ANY WARRANTIES OR REPRESENTATIONS FROM IBM (OR ITS SUPPLIERS OR LICENSORS), OR ALTERING THE TERMS AND CONDITIONS OF ANY AGREEMENT OR LICENSE GOVERNING THE USE OF IBM PRODUCTS OR SOFTWARE.

© Copyright International Business Machines Corporation 2012. All rights reserved.

**15 IBM Fault Analyzer for z/OS - V12 Tutorial 15** © 2012 IBM Corporation

IBM